## **REGISTRATION**

Don't forget to register your copy of ZoneAlarm Internet Security Suite during installation to receive 1 year of FREE upgrades & real-time Internet threat updates. You must be connected to the internet to register.

If you install offline, you can register by going to the **Overview** panel **Product Info** tab and click on **Change Reg**.

## **ZONEALARM INTERNET SECURITY SUITE HELP**

ZoneAlarm Internet Security Suite includes complete documentation in an easily accessible HTML-based help system. The help system includes detailed information for using and programming all the features of ZoneAlarm Internet Security Suite.

To access the in-product help files, do one of the following: 1) With your ZoneAlarm product open, press the **F1** key. OR

2) Click **Help** in the lower-left corner of the Overview panel.

## **SUPPORT INFORMATION**

**Technical Support:** (technical and functional problems) http://www.zonealarm.com/support

**Customer Support:** (registration/license issues and replacements) http://www.zonealarm.com/retailsupport

6,850,943 and may be protected by other U.S. Patents, foreign patents, or pending applications.

## **ZONEALARM INTERNET SECURITY SUITE SYSTEM REQUIREMENTS:**

## Vista (32-bit):

- » Pentium III 1.8 GHz or higher
- » Minimum system RAM: 1 GB
- » 50 MB of available hard disk space
- » Internet access.
- » DVD or CD-ROM Drive
- » Supported protocols for e-mail protection: POP3 (incoming only) IMAP4 (incoming only) SMTP (outgoing only)

## Windows XP Pro:

- » Pentium III 800 MHz or higher
- » Minimum system RAM: 512 MB
- » 50 MB of available hard disk space
- » Internet access.

© 2008 Check Point Software Technologies Ltd. All rights reserved. ZoneAlarm, and the ZoneAlarm logo are trademarks or registered trademarks of Check Point Software Technologies Ltd. or its affiliates. ZoneAlarm is a Check Point Software Technologies Inc. Company. PC Magazine Editors' Choice Award logois a registered trademark of Ziff Davis Publishing Holdings, Inc. Used under license. All other product names mentioned herein are trademarks or registered trademarks of their respective owners. Protected by U.S. Patent No. 5,606,668, 5,835,726, 6,496,935, 6,873,988, and

- » DVD or CD-ROM Drive
- » Supported protocols for e-mail protection: POP3 (incoming only) IMAP4 (incoming only) SMTP (outgoing only)

# **ZONEALARM Internet Security Suite 2009**

**Helpful information on Installation and Set-Up**

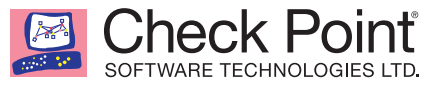

## **INSTALLATION AND SETUP IN 3 EASY STEPS:**

## **STEP 1: INSTALL**

The fastest install in the business! 5 minutes, 8 screens and a reboot and ZoneAlarm is installed, pre-configured and ready to protect you.

Installation from the CD:

- 1) Insert the ZoneAlarm® Internet Security Suite CD-ROM into your CD-ROM drive.
- 2) The ZoneAlarm Internet Security Suite startup window will appear.
- 3) Follow the on-screen instructions.

You will have the option to download the latest version of ZoneAlarm Internet Security Suite from the Internet. Downloading from the Internet ensures that your computer has the most up-to-date protection after installation is complete.

If the ZoneAlarm Internet Security Suite startup window does not appear automatically:

- 1) Click **Start** on your Windows desktop
- 2) Click on **My Computer**.
- 3) Click the **ZoneAlarm icon**.

Upgrading from a Previous Version of ZoneAlarm

If you are upgrading from a previous version of another ZoneAlarm product, you can install ZoneAlarm Internet Security Suite without uninstalling the previous version.

During installation you will be asked to select an upgrade option, then click **Next** to continue.

## **Upgrade Options:**

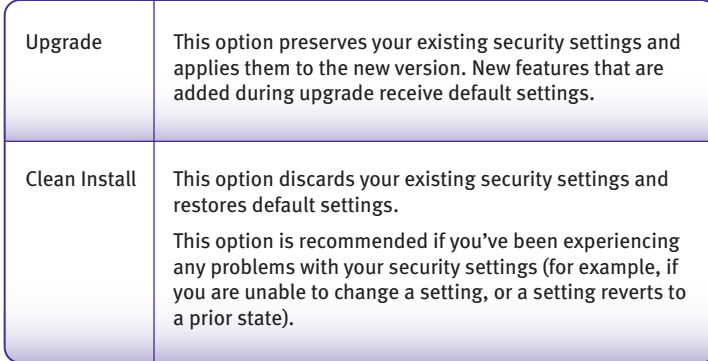

## **STEP 2: ENTER YOUR LICENSE KEY**

After the ZoneAlarm installation process is complete, your computer will reboot.

After reboot, the ZoneAlarm License Wizard will begin. Enter your **license key** and click the **Authorize Key.**

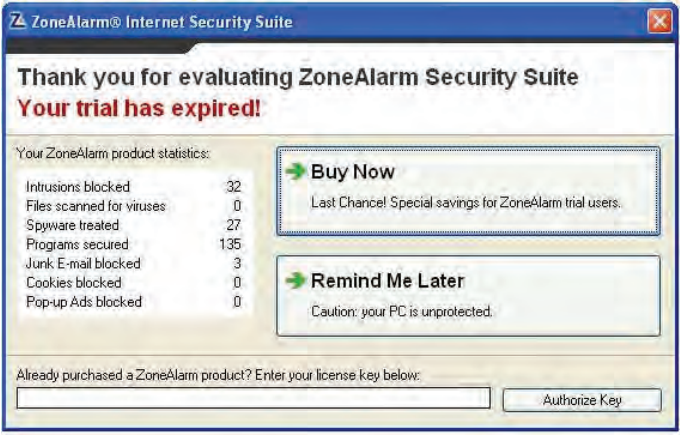

**Where's my License Key?** Your license key is located on the CD sleeve.

## **STEP 3: INTERACTIVE SET-UP**

ZoneAlarm is set to protect you by default – you don't need to change any settings. During Setup ZoneAlarm will let you choose different security options, but most uses should follow the recommendations.

That's it for setup. Your PC is now protected by ZoneAlarm!